## How to change the language settings on ClassDojo

Step 1: Click on your 'Profile'

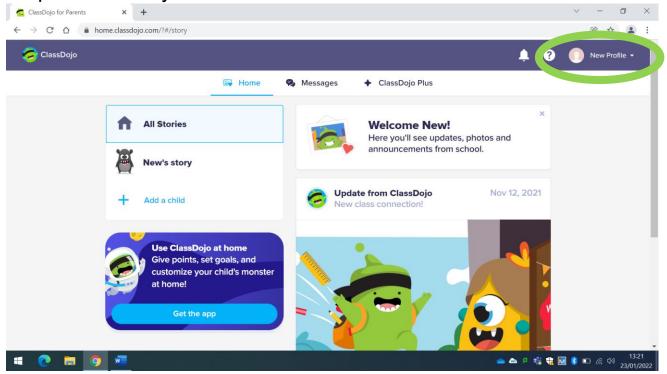

Step 2: Click on 'Account Settings'

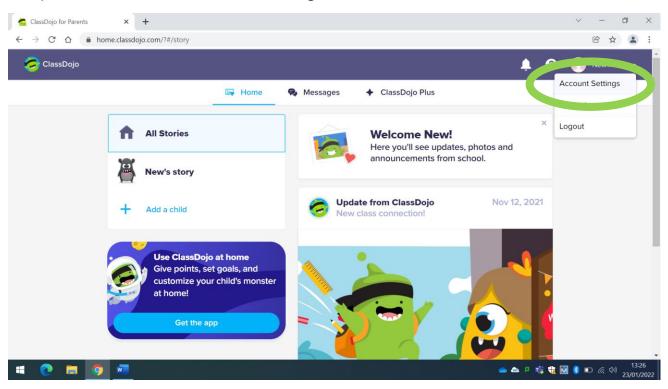

## How to change the language settings on ClassDojo

Step 3: Click on 'Language preference'

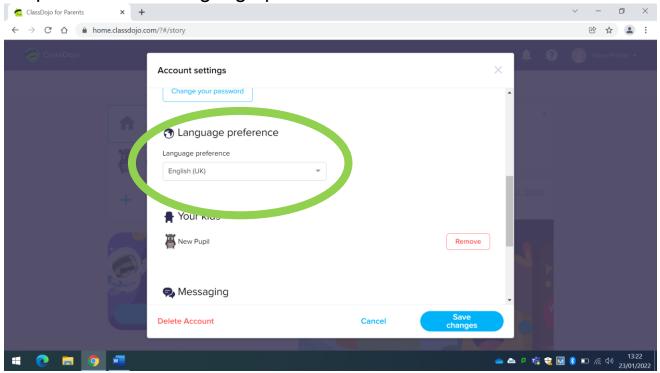

Step 4: Select your language and 'save changes'

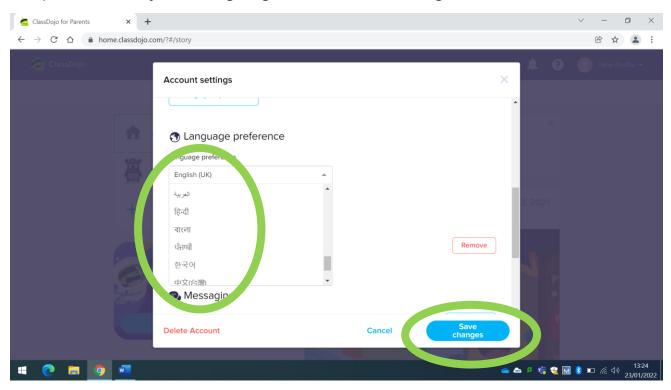